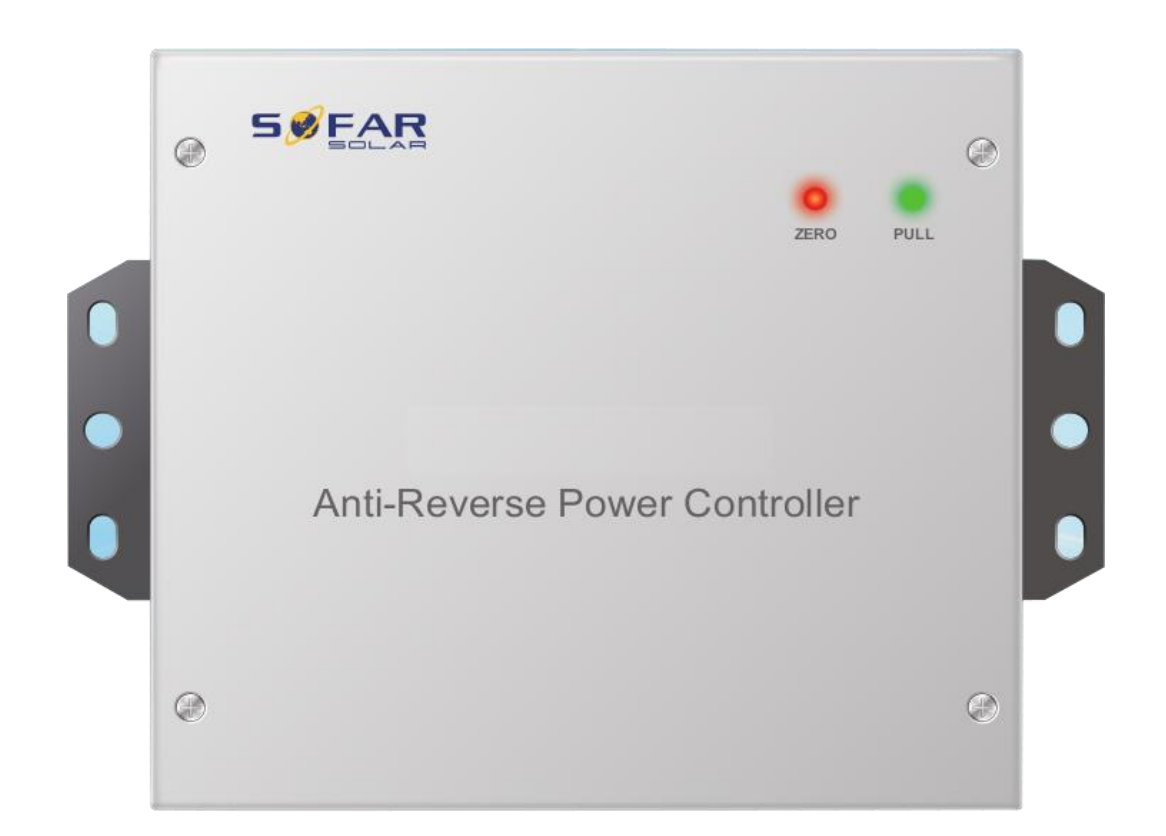

# Контроллер Anti-Reverse Power Руководство по установке

**Equipment Required**

Контроллер Anti-Reverse Power

- Датчик тока
- $\Phi$  Кабель выборки напряжения, сечение кабеля: AWG 12~18
- Кабель выборки датчика тока. Рекомендуется использовать сетевой кабель для удлинения проводов датчика тока
- Кабель ограничения нагрузки

#### **Установка**

**Шаг 1** Выберите место для сверления отверстий и с помощью дрели просверлите их. Затем поместите заднюю панельна стену.

**Шаг 2** Поместите контроллер на стену, закрепите его.

#### **Проводка**

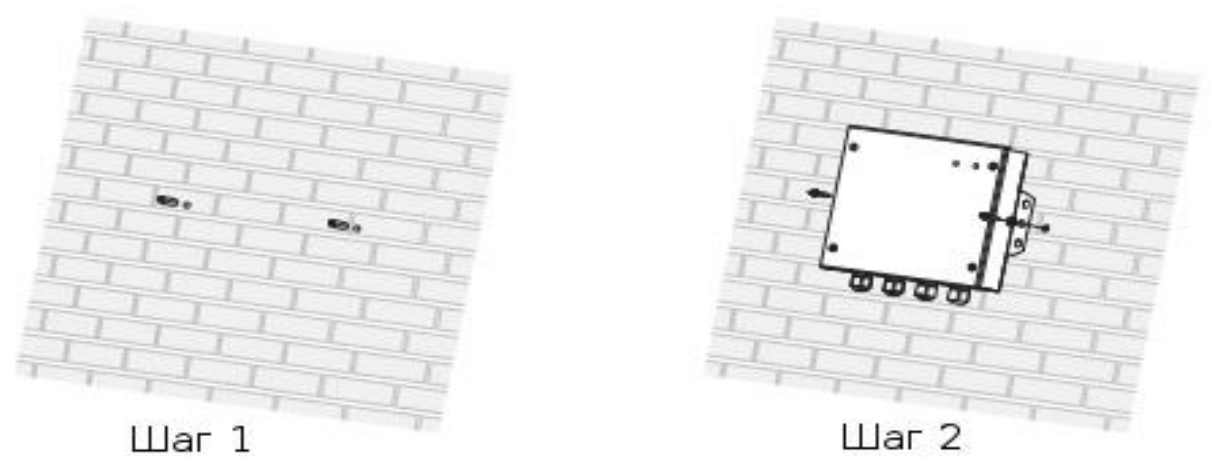

**1. Откройте крышку, подсоедините провод PE, используя терминал ОТ**

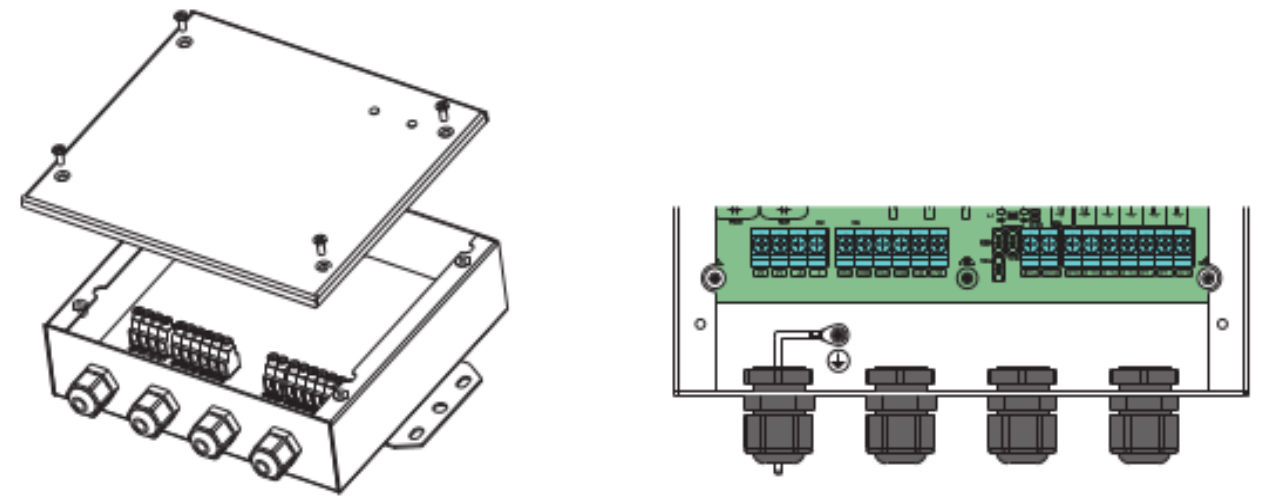

#### **2. Подключение источников опорного напряжения**

- **<sup>©</sup>** Подключите Neutral к входам Grid N
- $\Phi$  Подключите источники опорного напряжения к входам Grid R,S,T
- Для однофазного инвертора подключите только R phase (или L line) и Grid N

Примечание 1: Не меняйте линию R phase (или линию L) с Grid N.

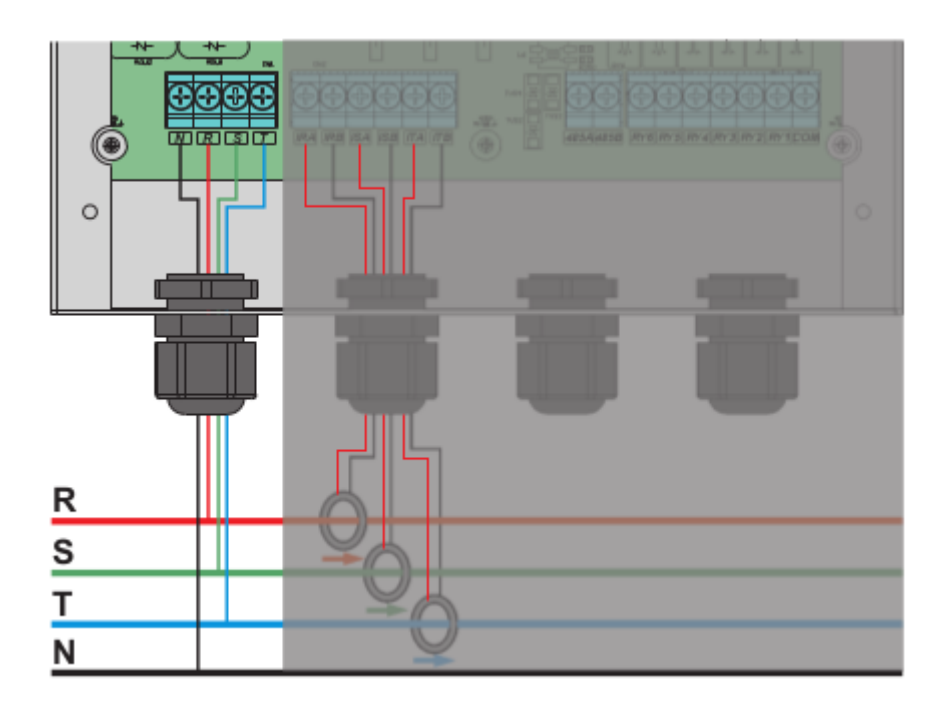

### **3. Подключение датчика тока электросети (входы Grid PHA,PHB,PHC)**

 Убедитесь, что датчик тока установлен в правильном направлении: стрелочка на датчике должна идти от электросети к нагрузке.

 Подключите сигнальные провода датчика тока. В сетевом кабеле 8 проводов, используйте 4 провода для удлинения Красного провода датчика тока. Используйте остальные 4 провода для удлинения ЧЕРНОГО провода датчика тока. Убедитесь, что датчик тока помещен на линию фазы R, сигнальный провод датчика тока должен быть подключен к IRA / IRB контроллера. Не подключать к ISA/ISB или ITA/ITB.

 При подключении однофазного инвертора, поместите датчик тока на проводе фазе L, к которому подключен инвертор. Сигнальный провод датчика тока подключать только к IRA/IRB контроллера.

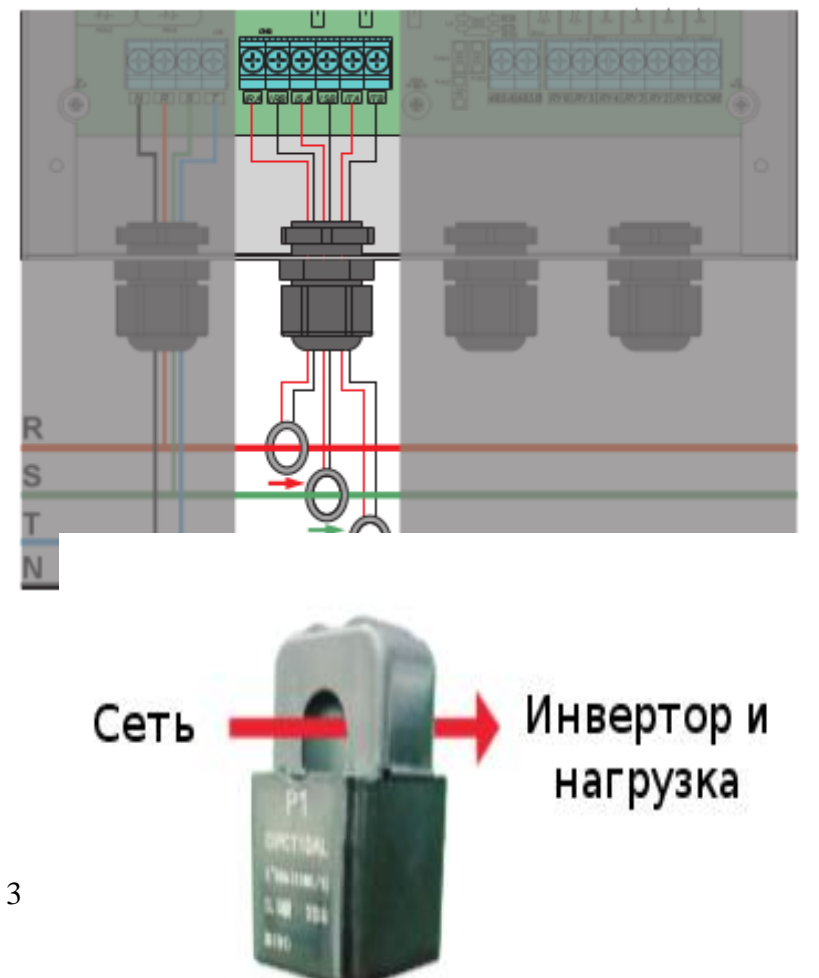

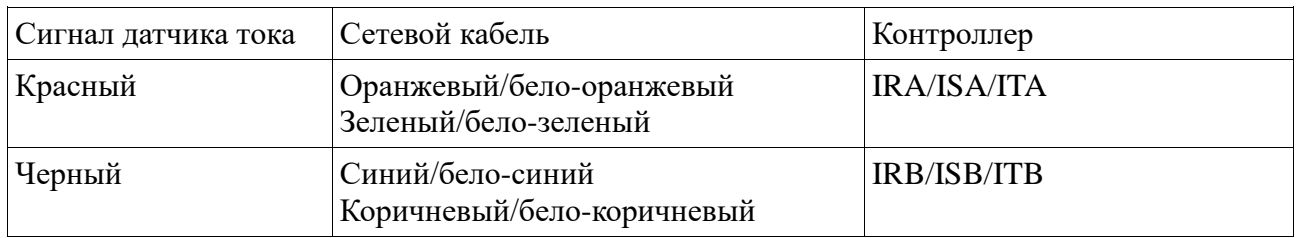

Способ удлинения провода датчика тока.

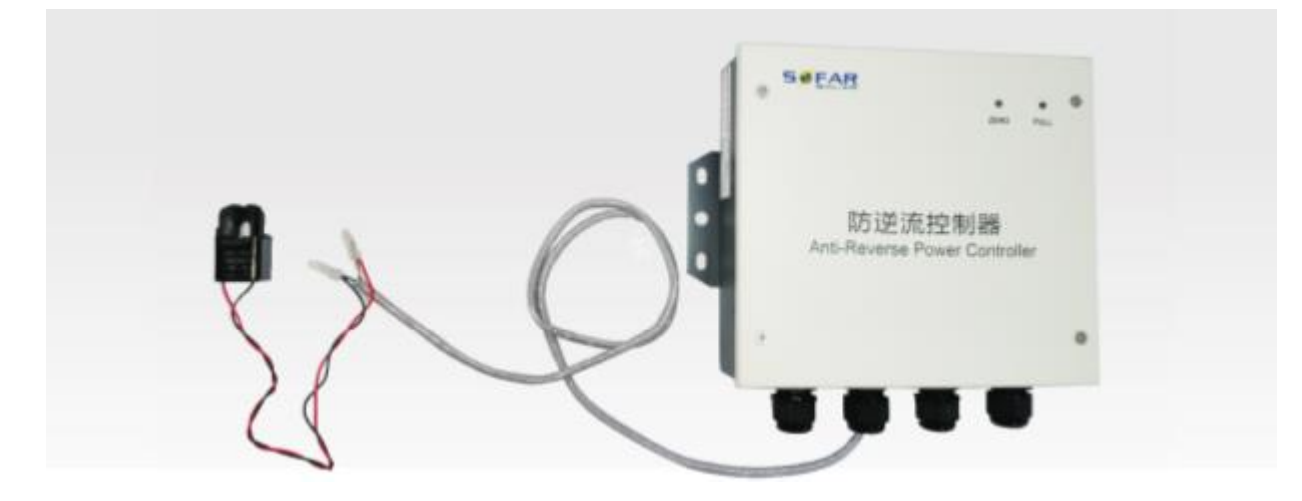

Примечание 2: Правильная позиция датчика тока показана на рисунке.

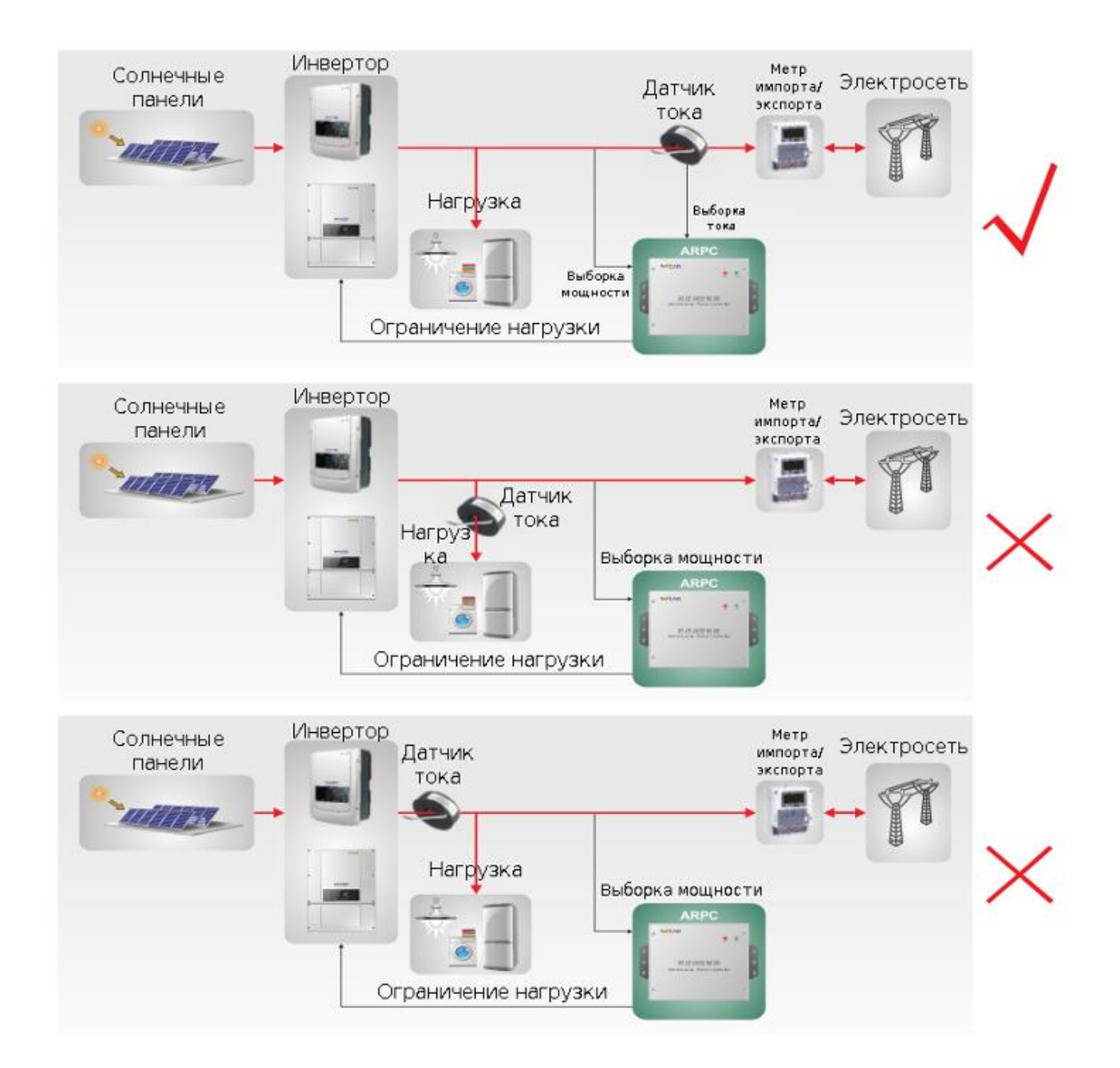

Примечание 3: Не размещайте датчик на проводе N или заземляющий провод.

Примечание 4: Не размещайте одновременно датчик на проводах N и L.

Примечание 5: Длина провода датчика тока не должна превышать 100 м.

#### **4. Подключение сигнальных проводов предела нагрузки.**

- Подключите COM контроллера к GND Модуля управления питанием инвертора.
- **<sup>©</sup>** Подключите RY1 контроллера к IN1 Модуля управления питанием инвертора.<br><sup>©</sup> Полключите RY2 контроллера к IN2 Молуля управления питанием инвертора
- Подключите RY2 контроллера к IN2 Модуля управления питанием инвертора.
- Подключите RY3 контроллера к IN3 Модуля управления питанием инвертора.
- Подключите RY4 контроллера к IN4 Модуля управления питанием инвертора.

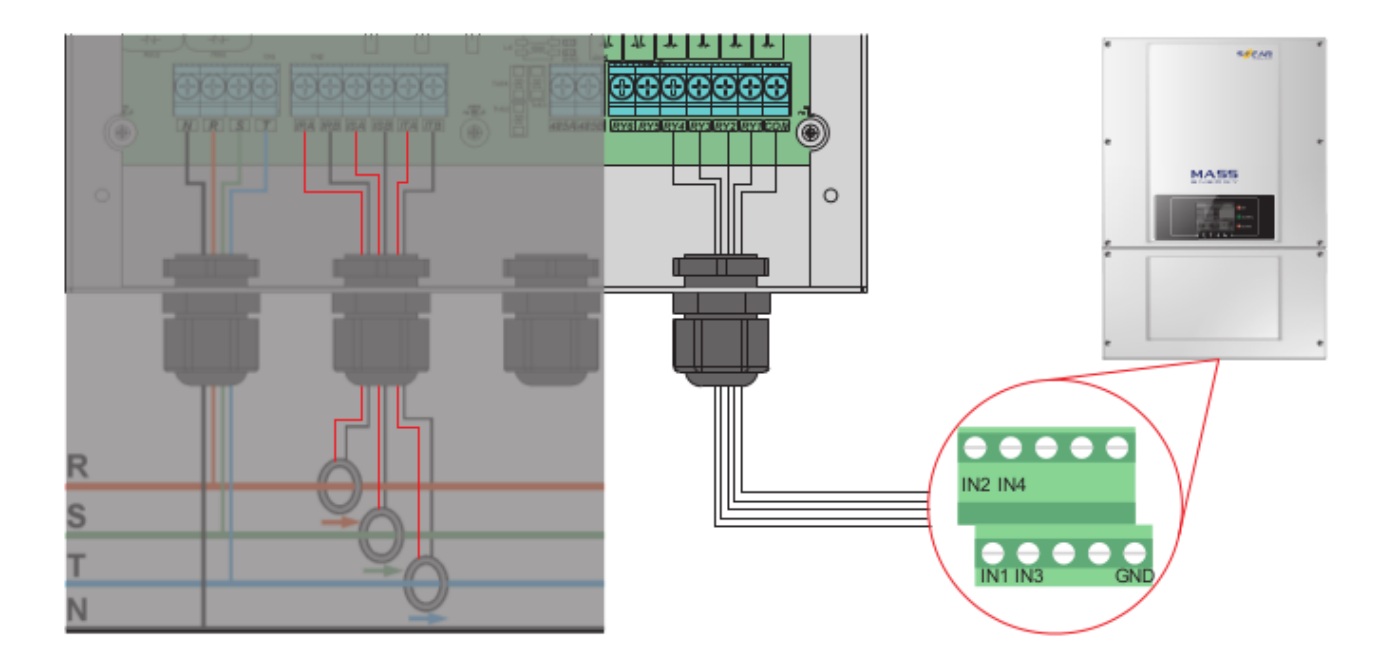

# **Проводка трехфазного инвертора**

**Шаг 1** Откройте нижнюю крышку и вставьте провода через сальник.

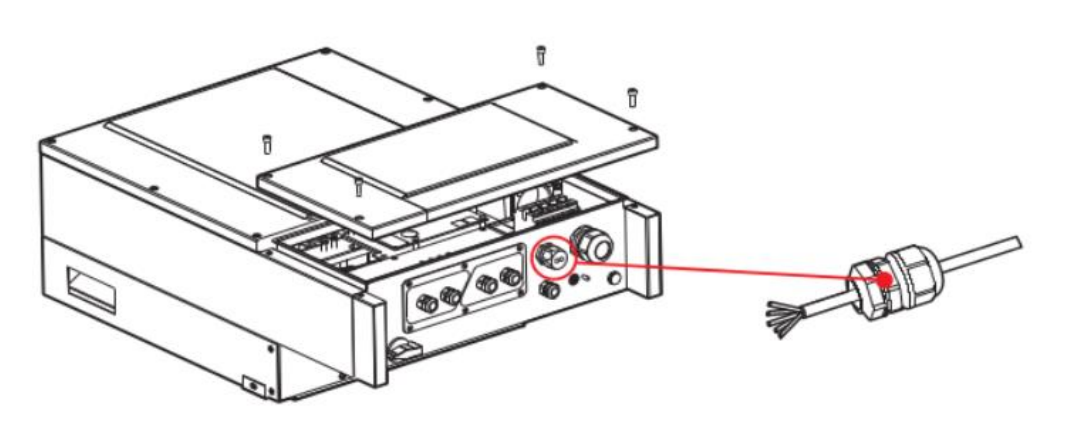

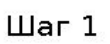

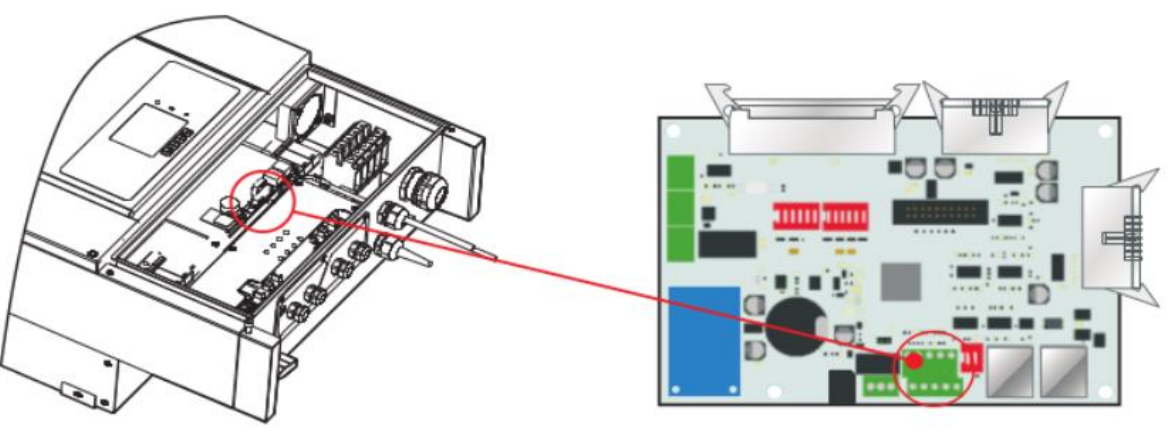

 $_{\text{Har 2}}$ 

**Шаг 2** Подключите сигнальные провода предела нагрузки.

# **Проводка трехфазного инвертора KTL-X**

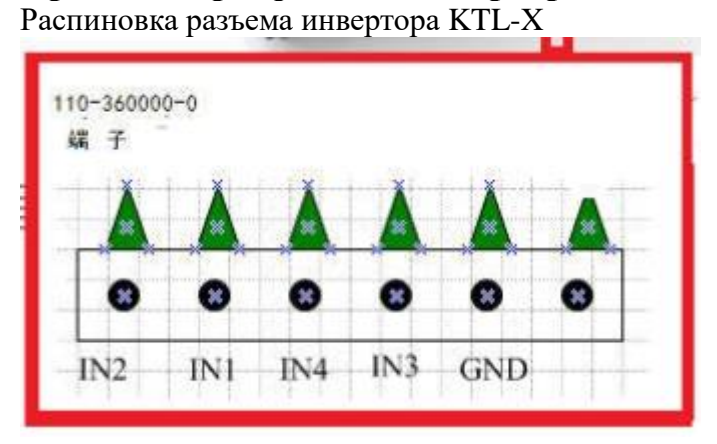

# **Проводка однофазного инвертора**

**Шаг 1** Откройте нижнюю крышку и вставьте провода через сальник.

**Шаг 2** Подключите сигнальные провода предела нагрузки.

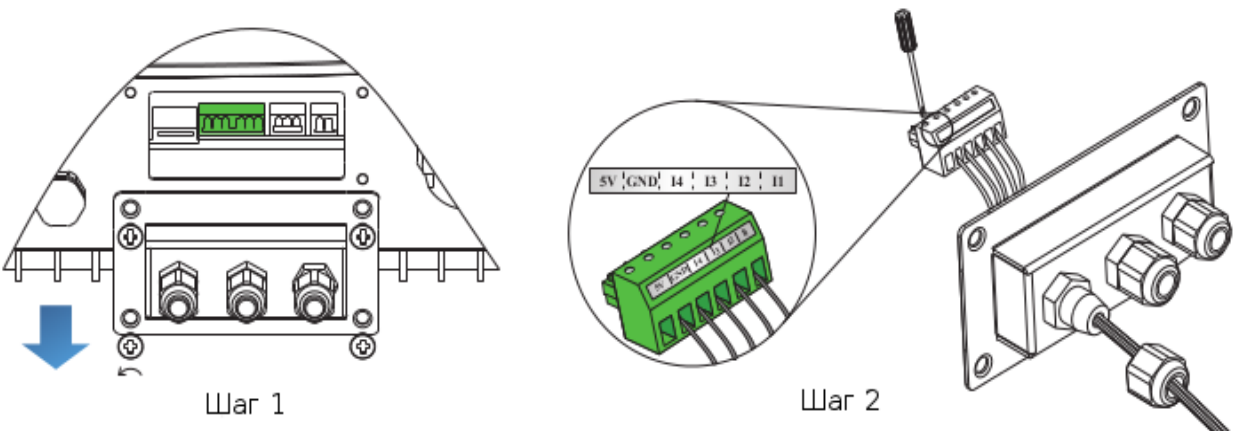

#### **5. Включение мощности**

# **6. Настройка**

Примечание 6: В большинстве случаев, электрические параметры контроллера настроены производителем согласно требованиям покупателя. Пользователям не нужно их настраивать.

- Подключитесь к ПК с помощью RS485/USB.
- Откройте браузер и зайдите на сайт [http://www.sofarsolar.com,](http://www.sofarsolar.com/) загрузите

# ARPC\_configuration.exe

Зайдите в настройки, чтобы установить электрические параметры устройства.

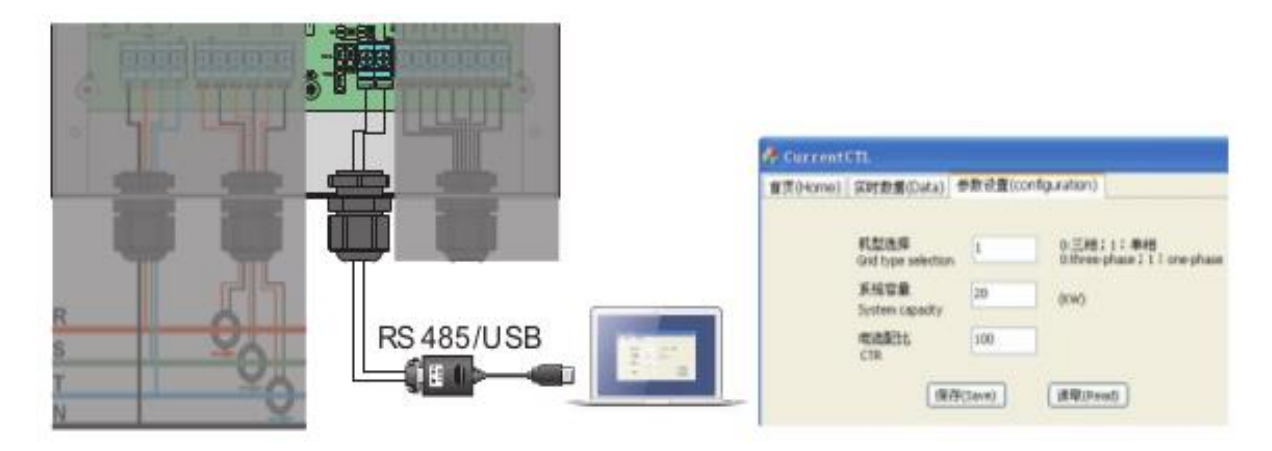

#### **7. Индикаторы работы**

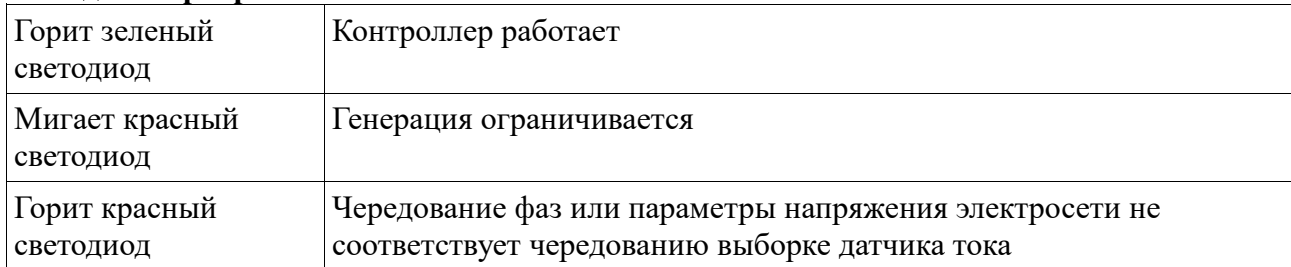

# **Активация ограничения продажи на 3ф инверторах TL и KTL-X**

# **В меню Setup "Set Refluxe power"**

Нужно только активировать – «Disable» поменять на «Enable».

Настройки значения максимальной отдаваемой в сеть мощности в 3ф инверторах нет (она настроена в ARPC)

Пароль для изменения уставки - 0001